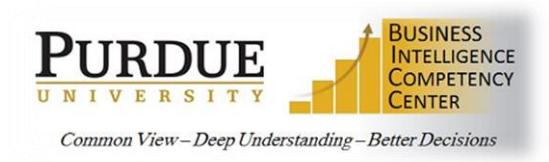

## **Student ODS Academic Period Compare Function**

This function was created in the reporting Operation Data Store (ODS) to aid users in comparing data across academic periods. Below are guidelines and specifics on using the Academic Period Compare function as a filter when reporting.

## **Function Name:** Academic\_Period\_Compare

- **Description:** Used as a filter for comparing student data across multiple academic periods. Each numeric value from the starting term will bring back the corresponding academic period counts for fall, spring, and summer. Partial terms are not available for this function. Days/weeks falling outside and between Academic Periods in Banner are included in the upcoming term period. **Uses:** Can be used to compare multiple term values in a report. Can be used with prompt parameters. Can be used with the *Academic\_Current\_Period* function to bring back the current Academic Period as a starting period for comparisons.
- **Warnings: This function is to be used as a filter**, especially with the Academic Period List of Values (LOV's). *Using it to create new data items (columns) can cause slow report response times as the function is executed for every detail row.*

In Cognos, all reporting packages in ODS will now display an empty folder at the bottom of the package tree. Users do not need to open it to use the functions.

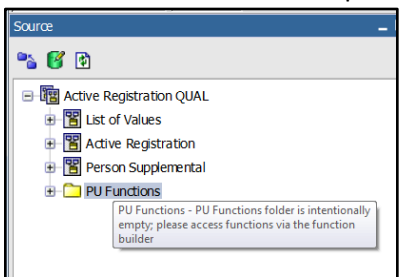

- 1. The function can be accessed by dragging a *Data Item* to the *Detail Filters* window in Report Studio.
- 2. Click on the *Functions* icon  $\frac{f(x)}{f(x)}$  in the *Available Components* window to open the *Function pane*.
- 3. Open the *Model* folder, then the *ODS* folder.
- 4. Drag the *Academic\_Period\_Compare* function to the *Expression Definition* pane and build the required filter definition.
- *NOTE: The Information block will display a definition of the function once the function has been selected in the Function pane.*

Academic\_Period\_Compare(academic\_period\_expression, integer\_expression) Enter the starting academic period and then the number of terms for comparison. If comparing to a previous academic period then the number of terms should indude a minus sign.

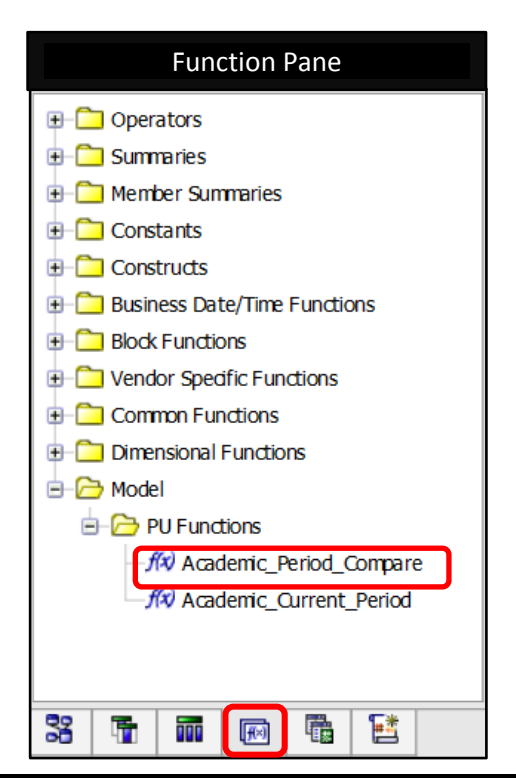

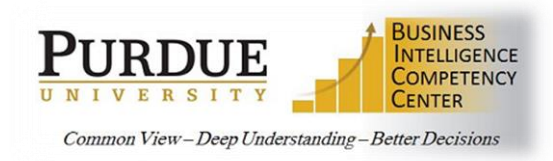

## **Student ODS Academic Period Compare Function**

## **Example Uses**

**Example Filter:** *Academic\_Period\_Compare (Academic\_Current\_Period( ), -3)* \*(Returns data for current academic period and one year, three terms, previous).

**Example Parameter Filter:** *Academic\_Period\_Compare (?Academic Period Start?, 2)* \*(Returns academic period prompt parameter and two terms forward, like summer to fall or spring to fall).

**Example Multiple Column Filter:** *[VALUE] = Academic\_Current\_Period( ) or [VALUE] = Academic\_Period\_Compare (Academic\_Current\_Period ( ), -1) or [VALUE] = Academic\_Period\_Compare (Academic\_Current\_Period ( ), -2) or [VALUE] = Academic\_Period\_Compare (Academic\_Current\_Period ( ), -3) or [VALUE] = Academic\_Period\_Compare (Academic\_Current\_Period ( ), -4)*  \*(Returns current academic period and 4 terms previous).